# PREGUNTAS **FRECUENTES** SOBRE SACYL CONECTA ALTA NUEVO USUARIO

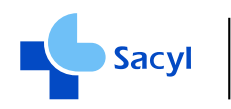

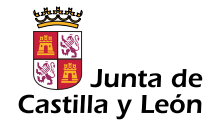

**Car cents** 

ediatria CyL le<sub>cta</sub>

Test COVID.19

E

**OC** 

### PREGUNTAS FRECUENTES SOBRE SACYL CONECTA

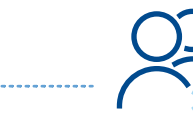

Gestión de USUArios **Nuevo** usuario

### **Cuando voy a darme de alta en SACYL CONECTA, me dice que los datos son inco‐ rrectos. ¿A qué puede deberse?**

SACYL CONECTA, en el alta, le pedirá siempre su CIPA y su primer apellido. Esto lo hace para asegurarse de que no está introduciendo, por casualidad, un CIPA incorrecto. Si le dice que los datos son incorrectos puede ser por un CIPA con algún dígito cambiado, o porque no introduce el CYL por delante -es obligatorio-, o porque usa la 'O' mayúscula en vez del cero '0', o alguna cosa similar. Por otro lado, puede introducir su primer apellido en mayúsculas o minúsculas y usando o sin usar acentos o diéresis. Eso no es causa de problemas.

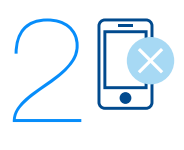

1

### **Después de poner mi CIPA y mi primer apellidos, la app me dice que no dispongo de móvil en Tarjeta Sanitaria. ¿Qué es lo que ocurre?**

Se ha reforzado la seguridad en SACYL CONECTA, para proteger más sus datos sanitarios. Por ese motivo, en el alta de un nuevo usuario, se envía un SMS al teléfono móvil que usted tiene registrado en Tarjeta Sanitaria. Si usted no tiene asociado ninguno recibirá ese mensaje. Para solucionar el problema debe dirigirse a la unidad administrativa de su centro de salud, acreditando con el NIF quién es usted y solicitando el alta de su número de móvil en Tarjeta Sanitaria. Nada más grabar este dato, puede probar su funcionamiento, para estar seguro de que está correctamente grabado. Si usted recientemente ha participado en algún cribado o en un proceso de vacunación masiva y ha aportado su número de móvil, este teléfono seguramente ya figure en Tarjeta Sanitaria.

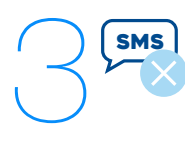

### **Al dar de alta un nuevo usuario en SACYL CONECTA, la app me dice que voy a reci‐ bir un SMS con un PIN, pero no recibo el SMS en mi móvil. ¿Qué puede estar ocurriendo?**

Hay dos motivos por los que el SMS con la clave puede no llegar a su teléfono móvil:

- 1 Hay un problema técnico en el envío de mensajes en ese momento o una sobrecarga de la red de la compañía operadora. Tendría que reintentarlo pasados unos minutos y, entretanto, no debe salir de la pantalla por si el mensaje llegara. Si reintenta, debe despreciar el primer men‐ saje, que estaría asociado a la primera solicitud.
- 2 Su número de teléfono no está asociado a su CIPA en Tarjeta Sanitaria o se ha grabado con algún error. En tal caso, debe acudir a la unidad administrativa de su centro de salud para actualizar sus datos. Le pedirán identificación, para que nadie pueda suplantarle y dar otro número en su lugar. Si ya había un número de teléfono móvil, podría ser un número antiguo suyo o bien un error de grabación.

## 4 SMS

### **Sin hacer nada, he recibido un mensaje de SACYL en mi móvil diciendo que introduzca un PIN para completar el alta en SACYL CONECTA. ¿Por qué, si yo no he hecho nada?**

Ese mensaje se envía cuando alguien intenta dar de alta su CIPA en SACYL CONECTA. Si usted recibe ese mensaje es porque su número de teléfono está asociado a un CIPA que no es el suyo, por un error de grabación. Debe contactar con la unidad admi‐ nistrativa de su centro de salud para que verifiquen si alguien tiene su número de teléfono -por ejemplo, usted ha cambiado de número y ahora lo tiene otroy desde su centro de salud se encargarán de la ges‐ tión necesaria para corregir ese dato. Si en Tarjeta Sanitaria no hay nadie con ese número salvo usted, podría ser un intento de suplantación de identidad, y la app no le permitirá entrar. En este caso, no debe preocuparse en cuanto a su información, porque la app está funcionando correctamente y no ofrecerá información a otra persona.

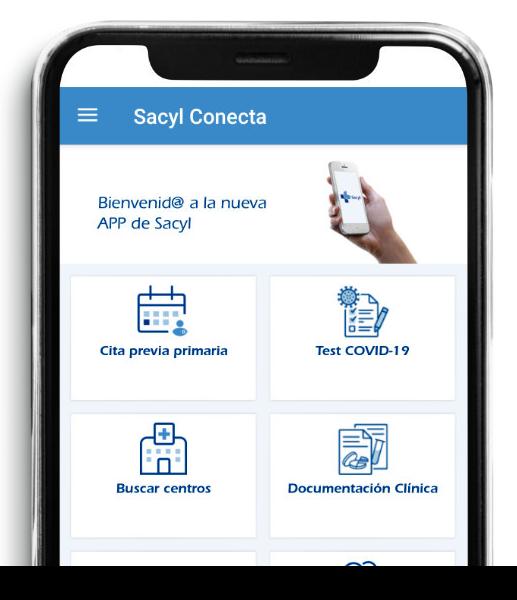

### PREGUNTAS FRECUENTES SOBRE SACYL CONECTA

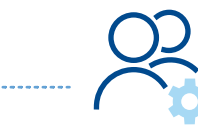

Gestión de USUArios **Nuevo** usuario

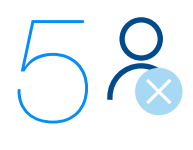

### **Quiero estar seguro de que nadie tiene instalado mi usuario en su móvil. ¿Qué puedo hacer?**

La opción de "Borrar usuario" usando la papelera en la parte superior derecha de la página de Ges‐ tión de usuarios le preguntará si desea eliminar el usuario en su móvil o en todos los móviles. Si opta por esta segunda opción, cualquier instalación de ese CIPA en otros móviles será eliminada.

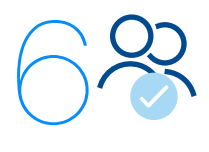

### **Quiero dar de alta el CIPA de mi hija menor de edad. ¿Funciona igual que antes?**

SACYL CONECTA le permite, igual que antes, registrar varios CIPAs. La única diferencia es que, en el alta, enviará un SMS al teléfono móvil que tenga registrado la menor en Tarjeta Sanitaria, que puede ser el suyo o, tal vez, el de su cónyuge. En tal caso, podría no recibir usted el SMS. Le reco‐ mendamos que proceda a dar de alta de nuevo a su hija cuando estén juntos, para estar seguros de que les llega el mensaje con la clave. Esto lo podrán hacer en ambos teléfonos, pues no hay limi‐ tación en el número de dispositivos que tienen la app descargada y asociados los mismos CIPAs.

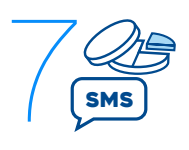

### **Estaba gestionando la citas y la hoja de SINTROM de mi padre. ¿Cómo puedo hacerlo ahora?**

Si sólo gestiona las citas, el funcionamiento de SACYL CONECTA es el mismo. En el futuro, requerirá también el registro mediante clave pero, por el momento, no es necesario.

Sin embargo, para la documentación clínica, sí será necesario registrar de nuevo el CIPA de su padre. El único problema que puede surgir es sí el teléfono asociado al CIPA de su padre en Tarieta Sanitaria es el teléfono de él, puesto que usted no recibiría el mensaje. En tal caso, debe acordar con él de alguna manera que le transmita esa clave. En el fondo, al facilitarle la clave, le está dando la preceptiva autorización para gestionar su información. Esto es extensible a toda la documen‐ tación clínica.

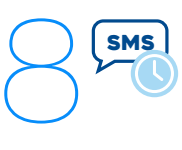

9

### **8 Al dar el alta, recibí el mensaje con la clave pero me distraje, y cuando fui a dar el alta de nuevo, no me funcionó. ¿Qué me ocurre?**

La clave tiene un periodo de caducidad de unos minutos. Si no se usa pronto, hay que volver a reiniciar el procedimiento.

#### Alerta

proporcione.

Es necesario que tenga activa la seguridad de su dispositivo móvil para poder continuar.

La seguridad en su dispositivo la puede activar mediante código pin,

huella dactilar, patrón o cualquier otro mecanismo que su teléfono

**ACEPTAR** 

### **Cuando voy a registrar un nuevo usuario en la app, me dice que es necesario que tenga la seguridad ac‐ tiva en mi móvil. ¿Qué significa eso?**

Para evitar que cualquier persona que se haga con su móvil tenga acceso a su información clínica se requiere de dos vali‐ daciones. Una es la clave que se le va a enviar, y la otra, la segu‐ ridad de su propio móvil. De no ser así, alguien podría usar su móvil en un descuido para recabar esa clave.

De cara a que esto no ocurra, es necesario activar la seguridad de su móvil mediante un pin de acceso al mismo, un patrón di‐ bujado en pantalla, el reconocimiento facial o la huella, sis‐ temas que actualmente están disponibles en todos los disposi‐ tivos móviles. Una vez la haya activado, el envío de la clave se realizará sin problemas hacia su dispositivo móvil.

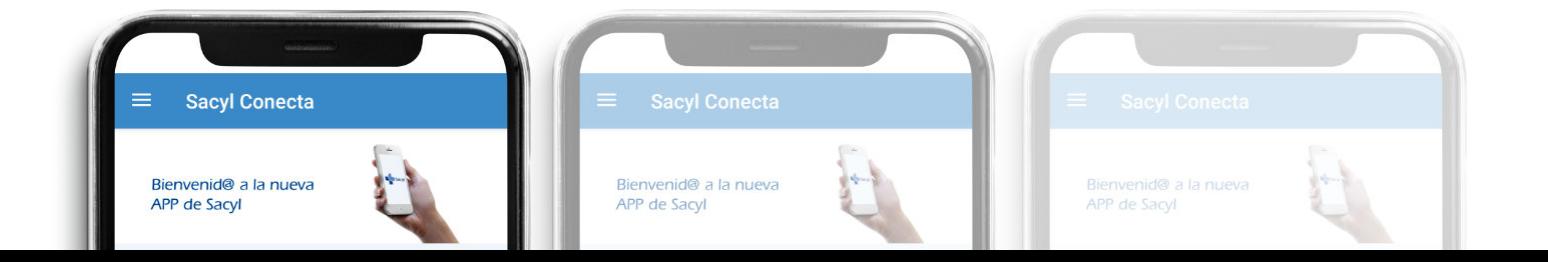